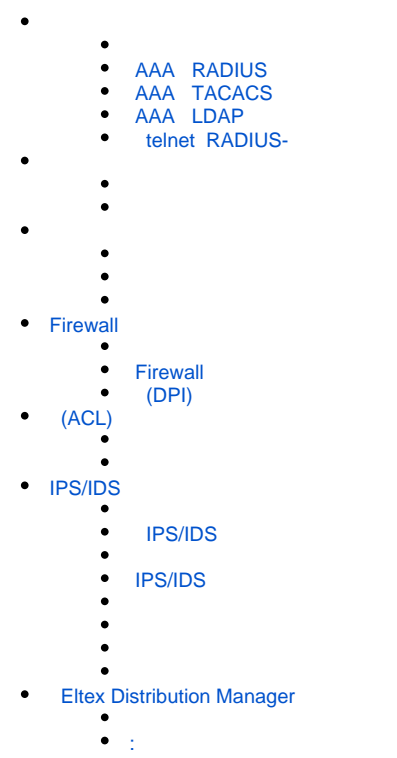

AAA (Authentication, Authorization, Accounting) - .

- Authentication  $() () \cdot ,$ .
- Authorization (, , ) .
- Accounting () .

<span id="page-0-0"></span>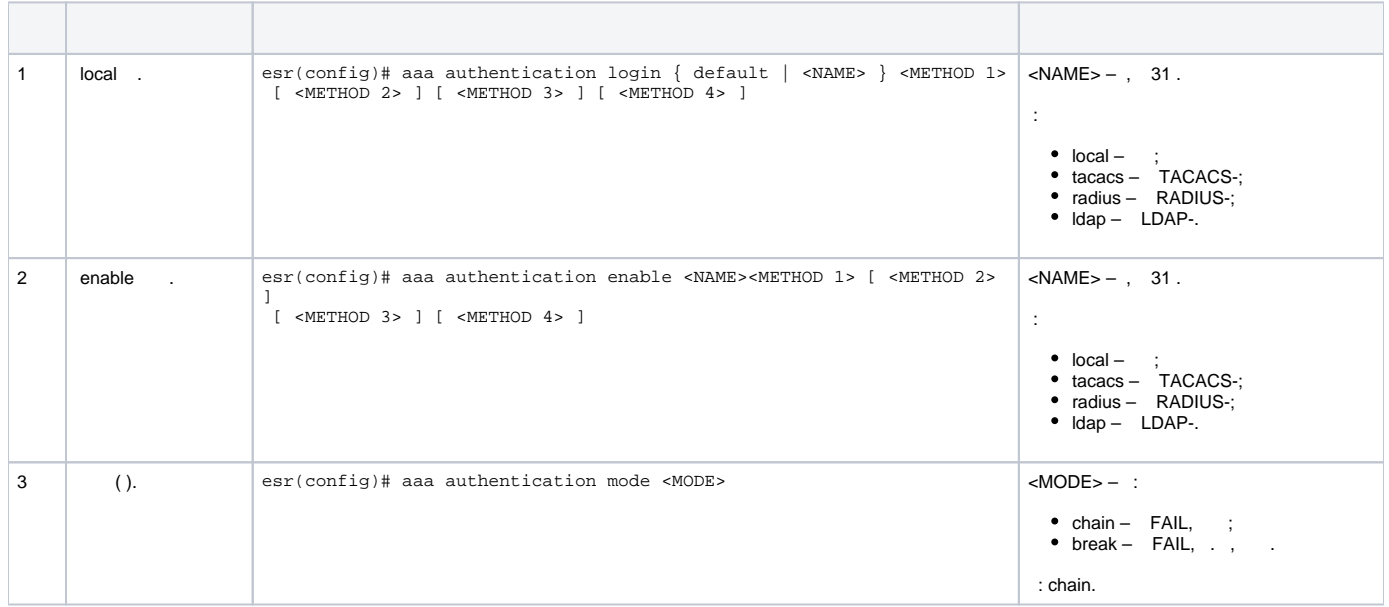

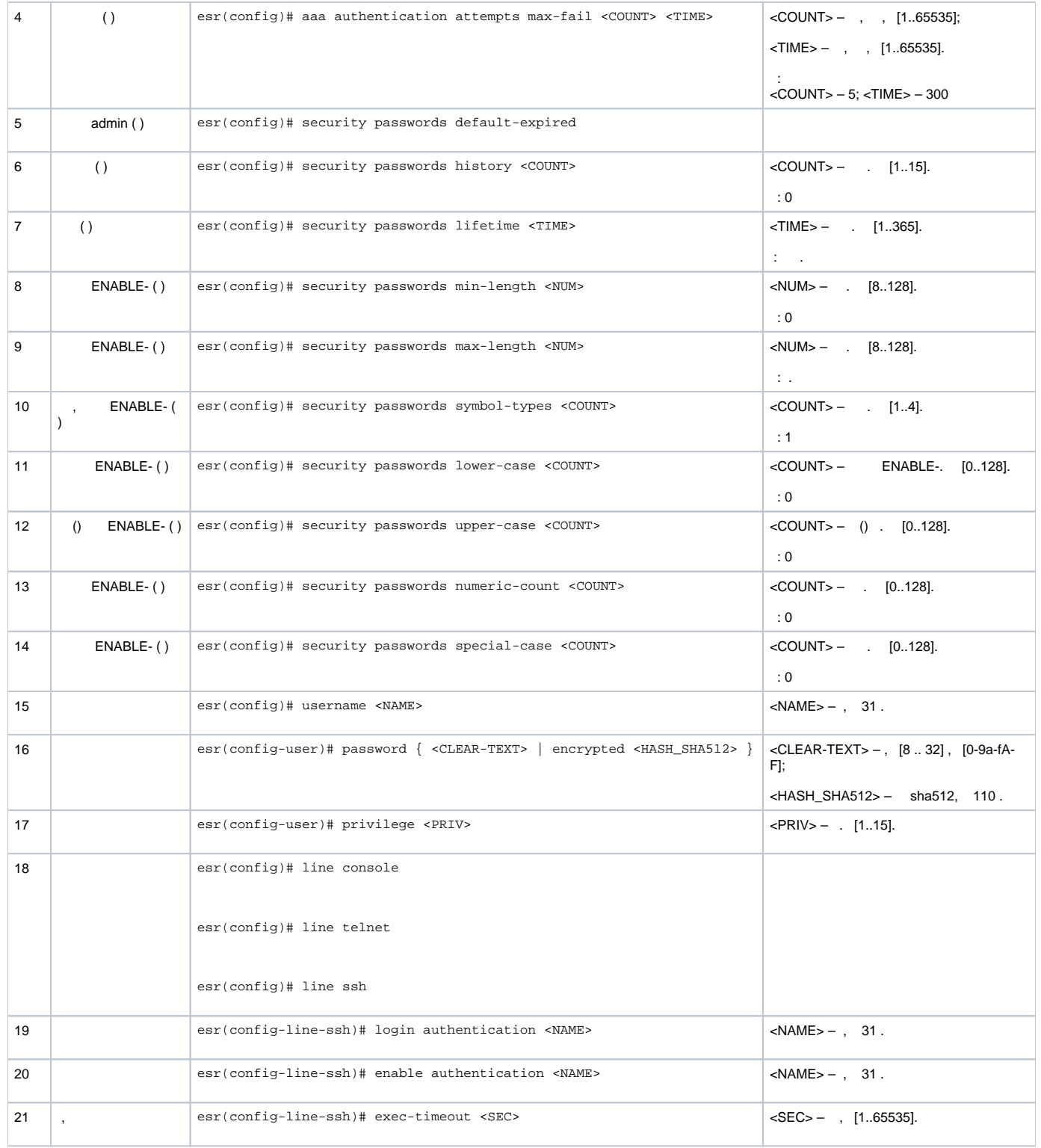

# <span id="page-1-0"></span> **AAA RADIUS**

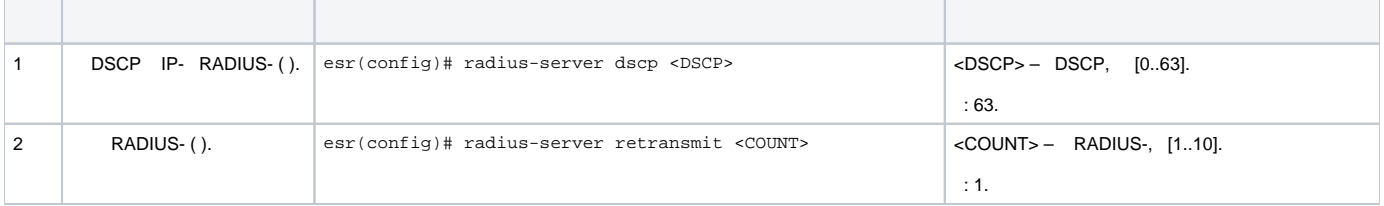

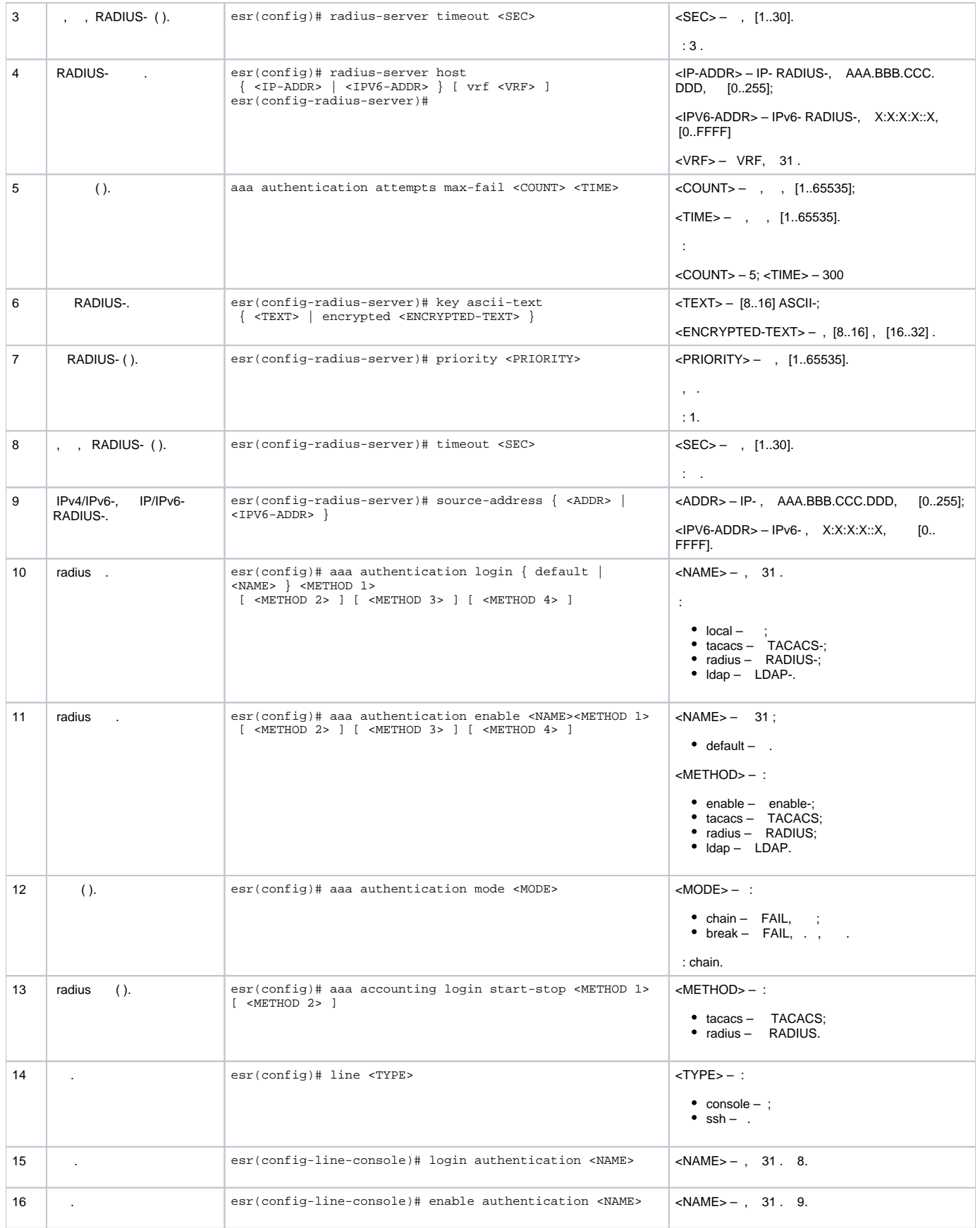

<span id="page-2-0"></span> **AAA TACACS**

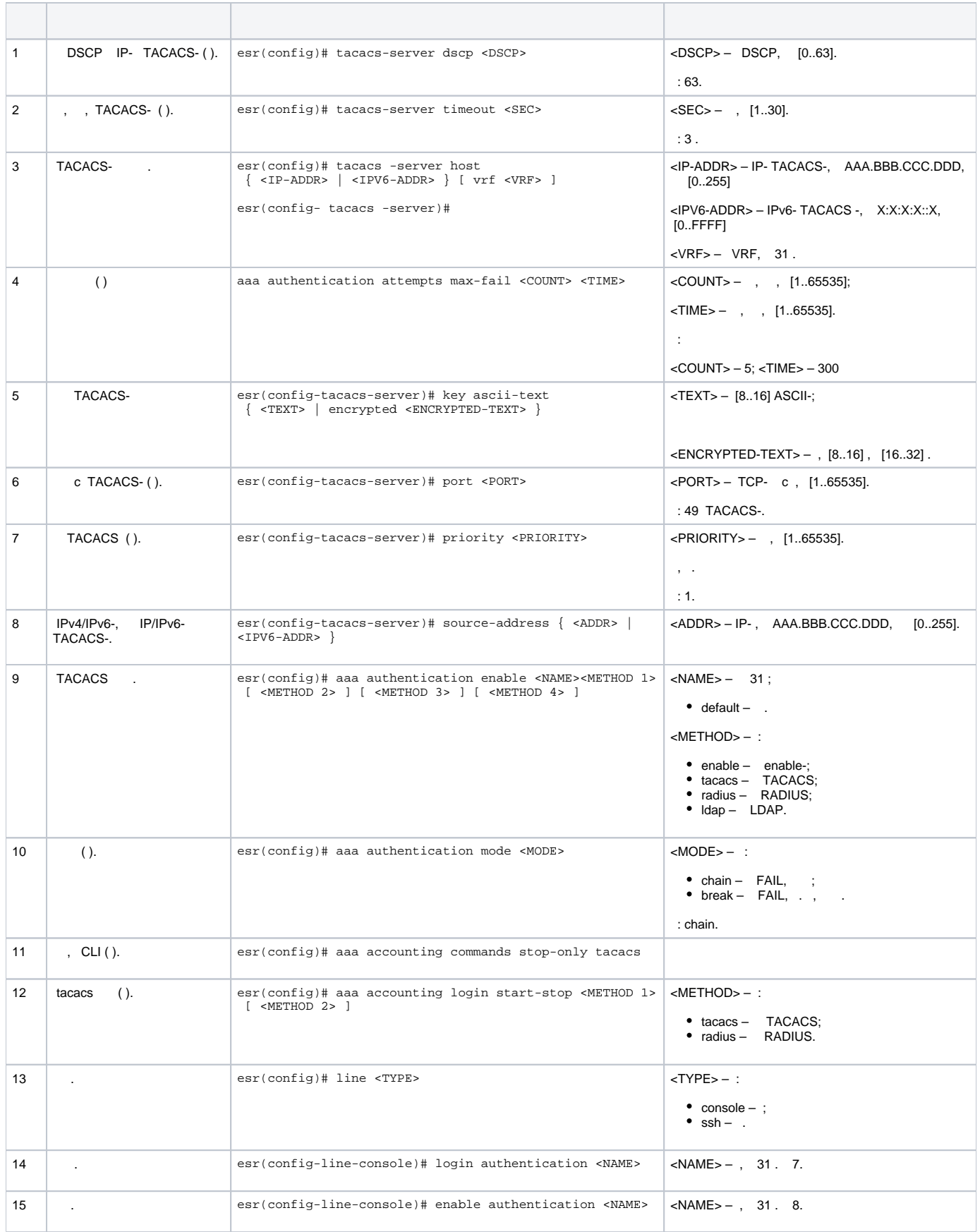

<span id="page-3-0"></span> **AAA LDAP**

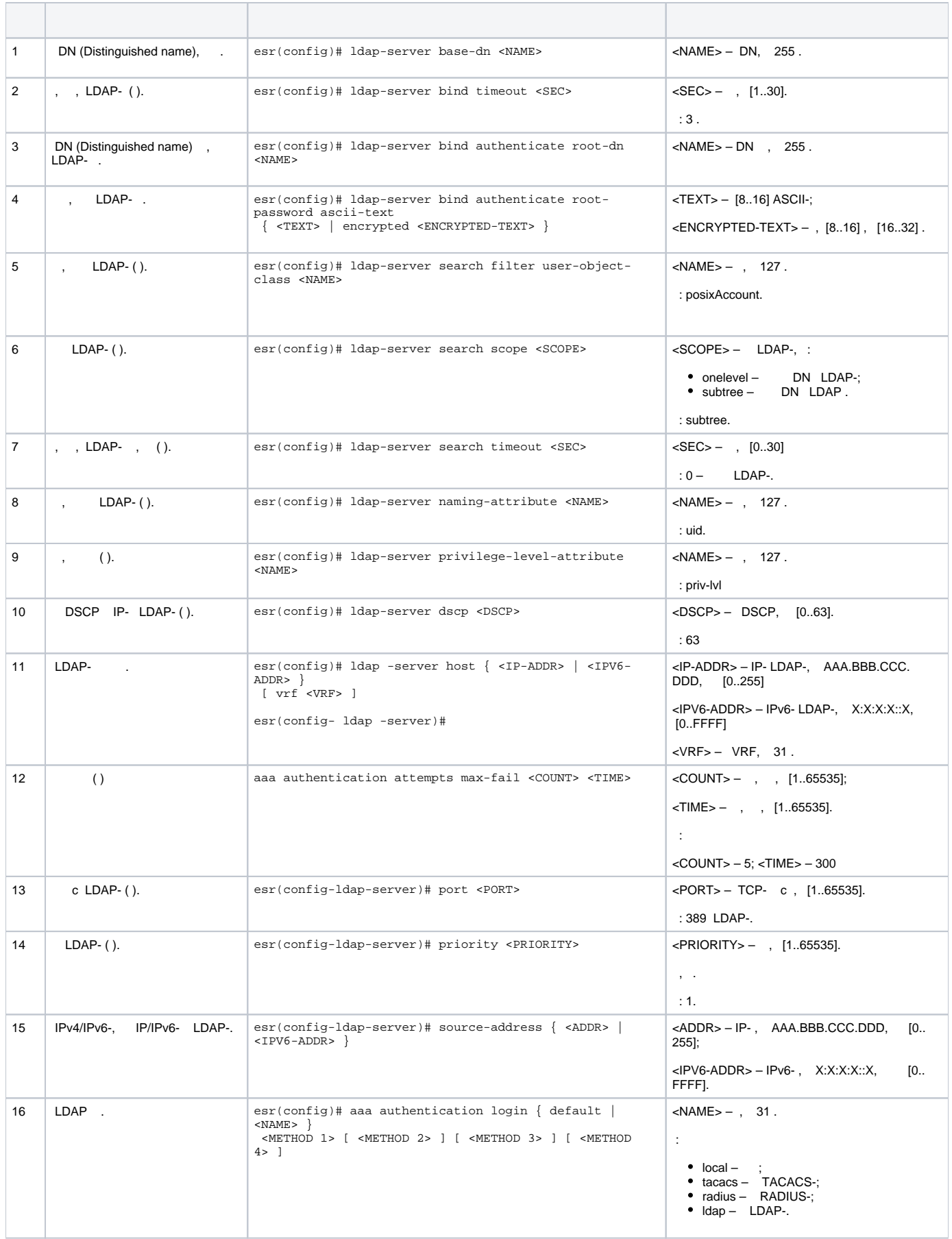

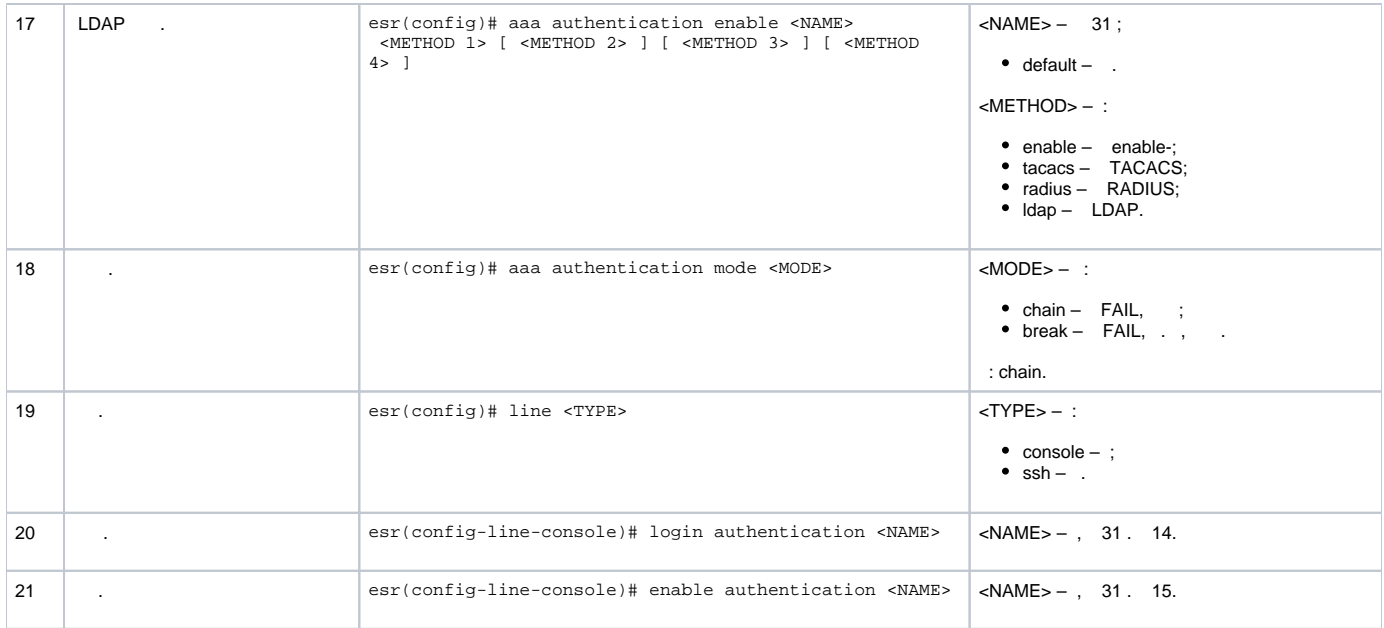

## **telnet RADIUS-**

, Telnet, RADIUS (192.168.16.1/24).

## RADIUS- (password):

```
esr# configure
esr(config)# radius-server host 192.168.16.1
esr(config-radius-server)# key ascii-text encrypted 8CB5107EA7005AFF
esr(config-radius-server)# exit
```
:

<span id="page-5-0"></span>:

:

esr(config)# aaa authentication login log radius

, Telnet-:

```
esr(config)# line telnet
esr(config-line-telnet)# login authentication log
esr(config-line-telnet)# exit
esr(config)# exit
```
### RADIUS- :

esr# show aaa radius-servers

:

esr# show aaa authentication

<span id="page-5-1"></span>, (1-15). , .

 $1 - 9 -$  (show ...);

 $10-14 -$ , ;

 $15 - .$ 

CLI :

esr(config)# privilege <COMMAND-MODE> level <PRIV><COMMAND>

<COMMAND-MODE> – ;

<PRIV> – , [1..15];

<span id="page-6-0"></span> $<$ COMMAND> $-$ , 255.

10, «show interfaces bridges». «show interfaces bridges» 3.

:

:

, 10 3:

esr(config)# privilege root level 3 "show interfaces bridge" esr(config)# privilege root level 10 "show interfaces"

<span id="page-6-1"></span>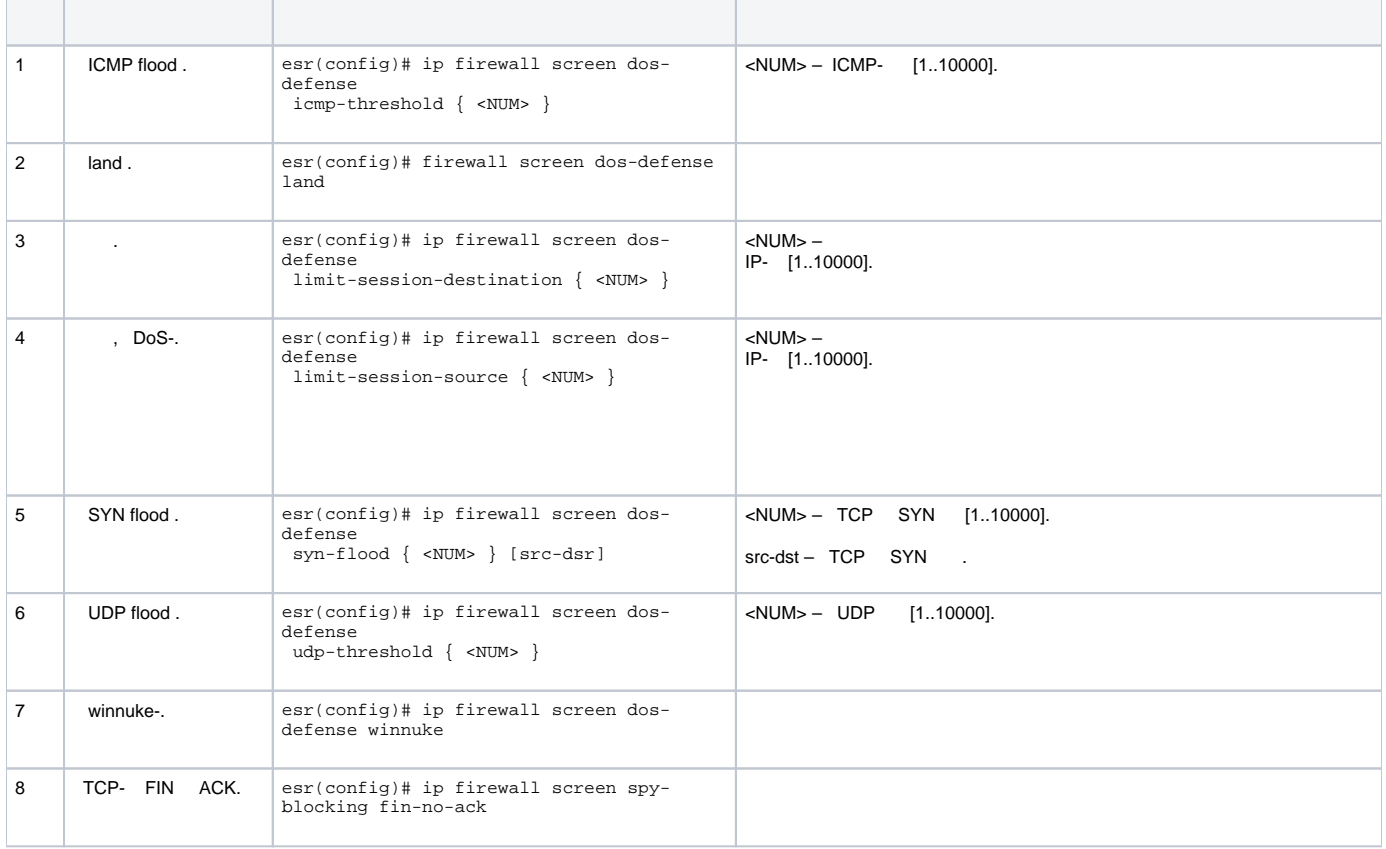

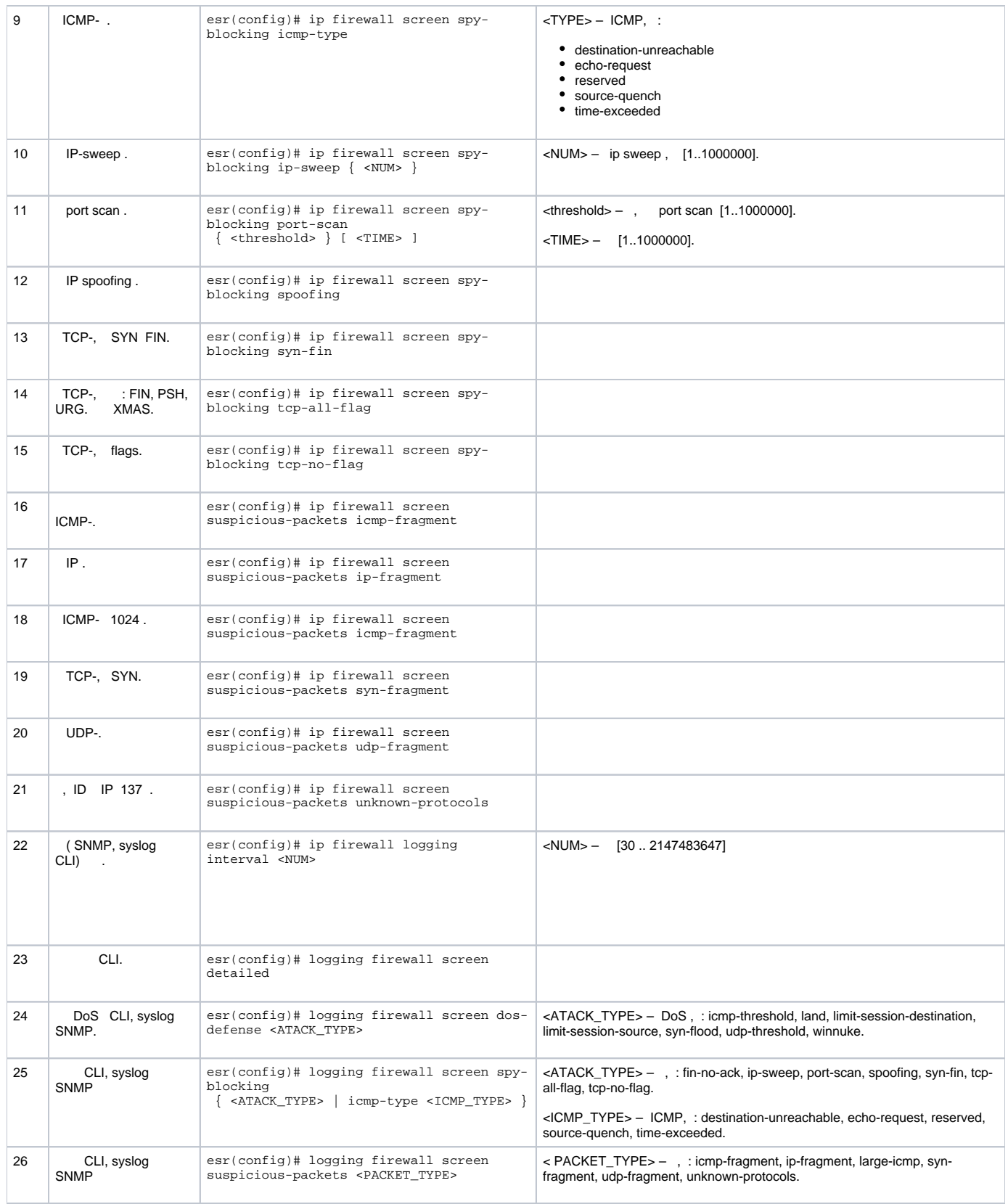

<span id="page-7-0"></span>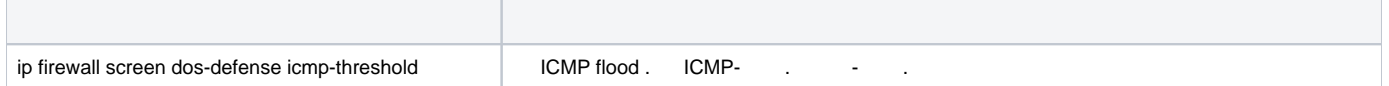

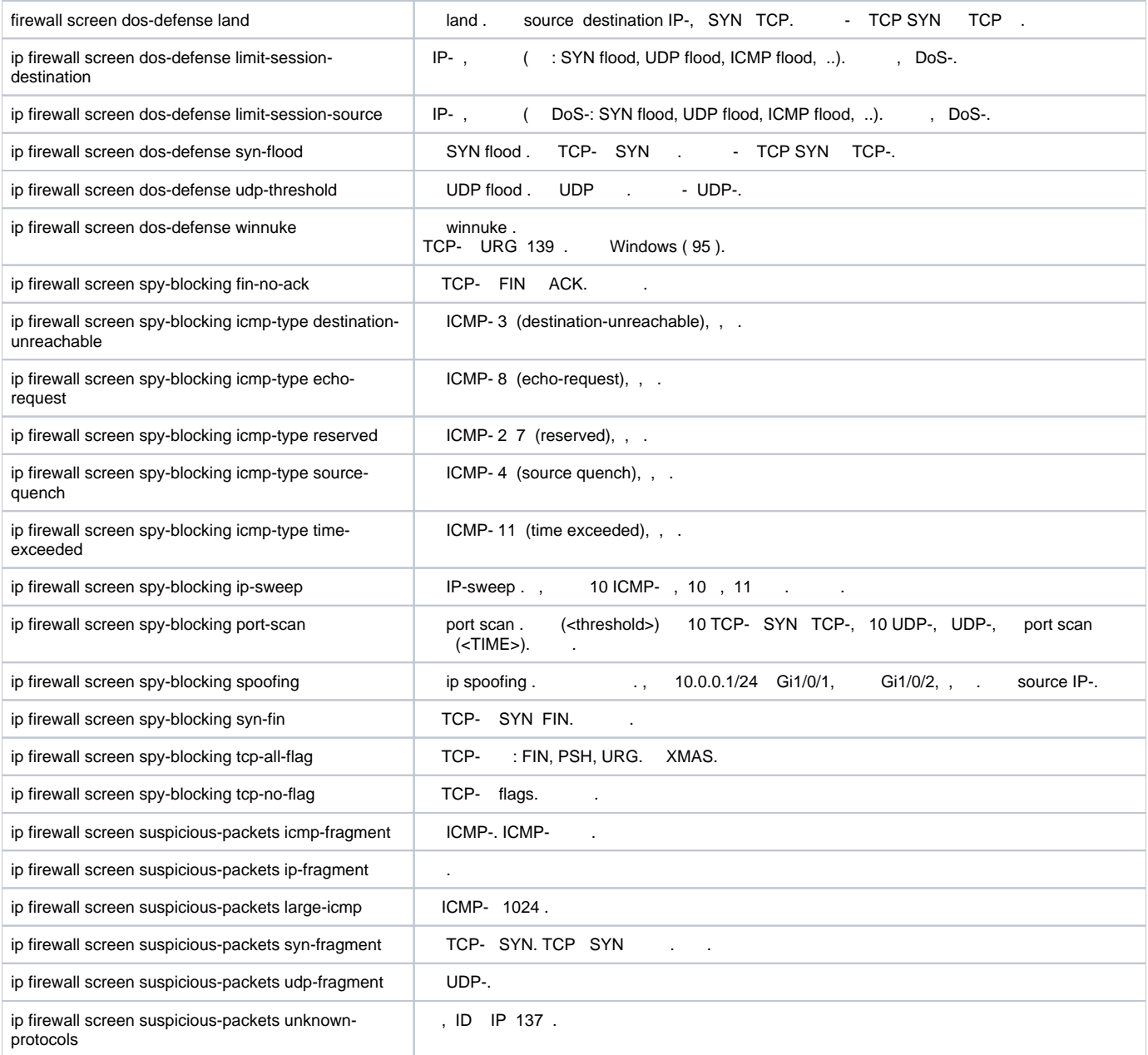

## LAN ESR land, syn-flood, ICMP flood SNMP SNMP- 192.168.0.10.

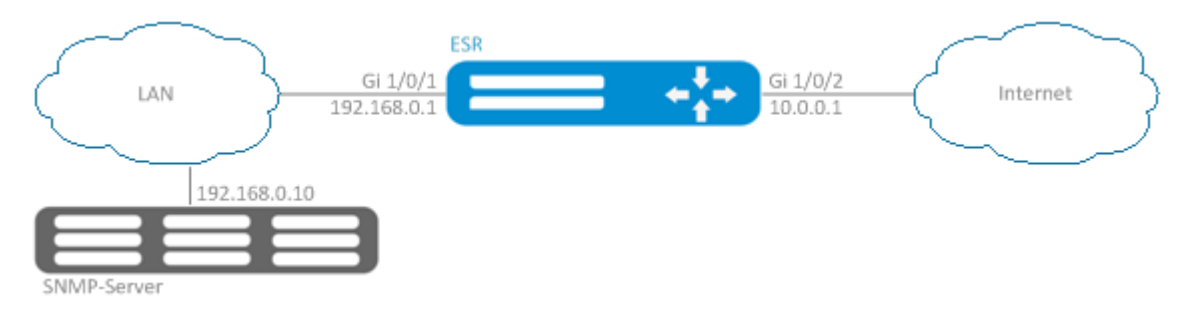

<span id="page-8-0"></span>:

firewall ( firewall ):

esr(config)# security zone LAN esr(config-zone)# exit esr(config)# security zone WAN esr(config-zone)# exit esr(config)# security zone-pair LAN WAN esr(config-zone-pair)# rule 100 esr(config-zone-pair-rule)# action permit esr(config-zone-pair-rule)# enable esr(config-zone-pair-rule)# ex esr(config-zone-pair)# exit esr(config)# security zone-pair WAN LAN esr(config-zone-pair)# rule 100 esr(config-zone-pair-rule)# action permit esr(config-zone-pair-rule)# enable esr(config-zone-pair-rule)# exit esr(config-zone-pair)# exit esr(config)# interface gigabitethernet 1/0/1 esr(config-if-gi)# security-zone LAN esr(config-if-gi)# ip address 192.168.0.1/24 esr(config-if-gi)# exit esr(config)# interface gigabitethernet 1/0/2 esr(config-if-gi)# security-zone WAN esr(config-if-gi)# ip address 10.0.0.1/24 esr(config-if-gi)# exit

#### land, syn-flood, ICMP flood :

```
esr(config)# ip firewall screen dos-defense land 
esr(config)# ip firewall screen dos-defense syn-flood 100 src-dst 
esr(config)# ip firewall screen dos-defense icmp-threshold 100
```
:

```
esr(config)# ip firewall logging screen dos-defense land 
esr(config)# ip firewall logging screen dos-defense syn-flood 
esr(config)# ip firewall logging screen dos-defense icmp-threshold
```
SNMP-, :

```
esr(config)# snmp-server
esr(config)# snmp-server host 192.168.0.10
```
:

esr# show ip firewall screen counters

# <span id="page-9-0"></span>Firewall

 $Firewall -$ .

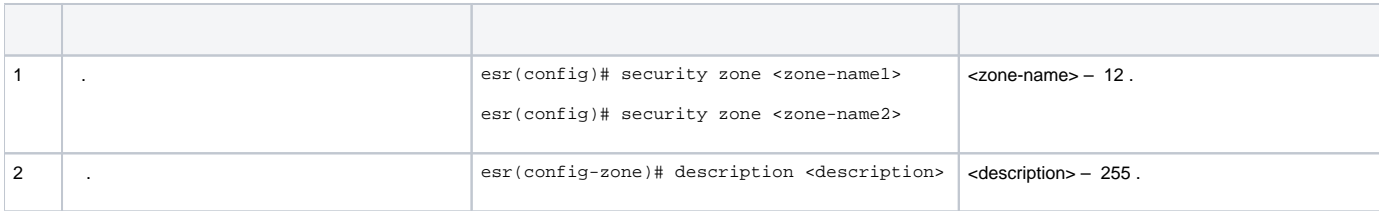

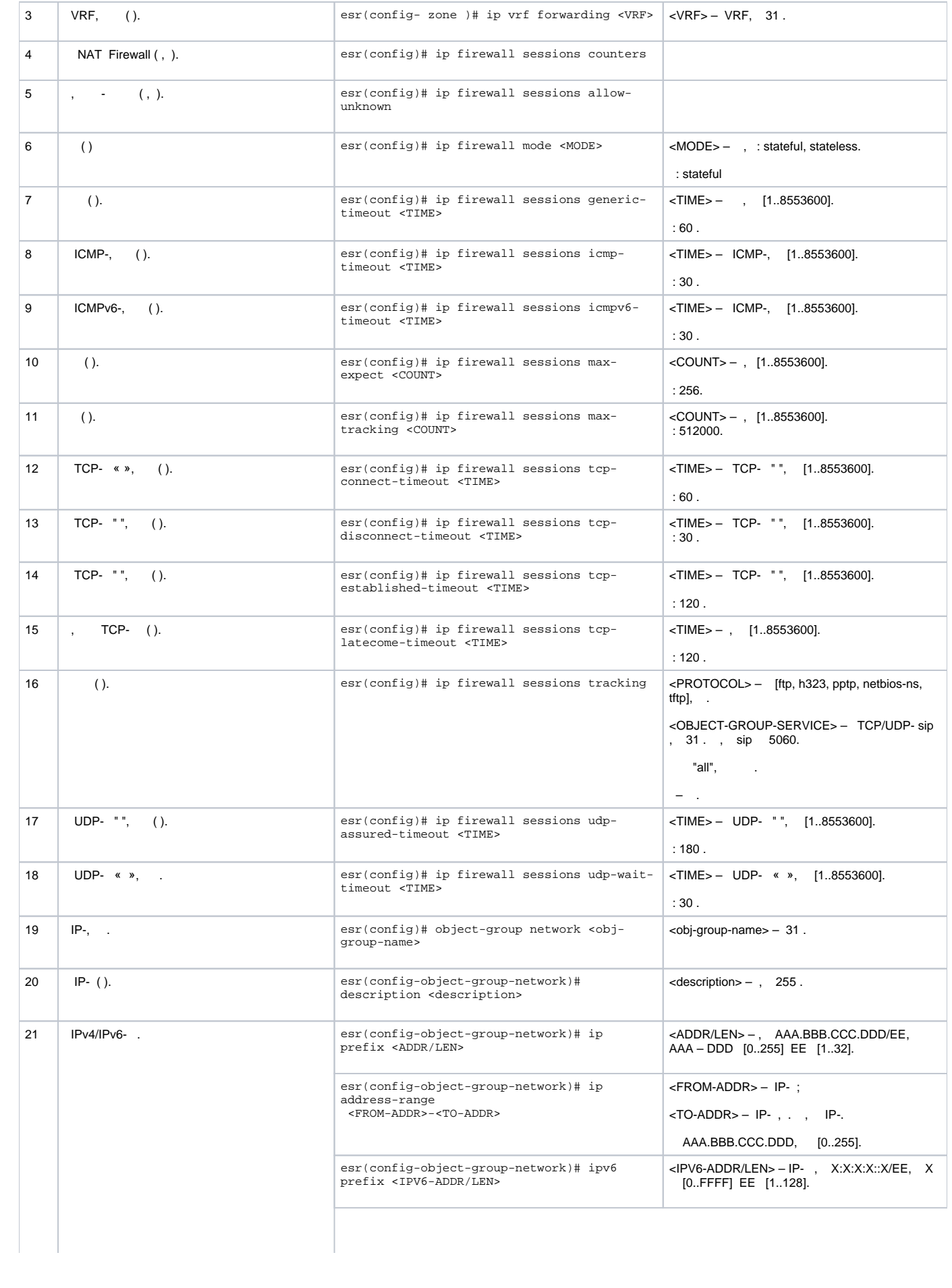

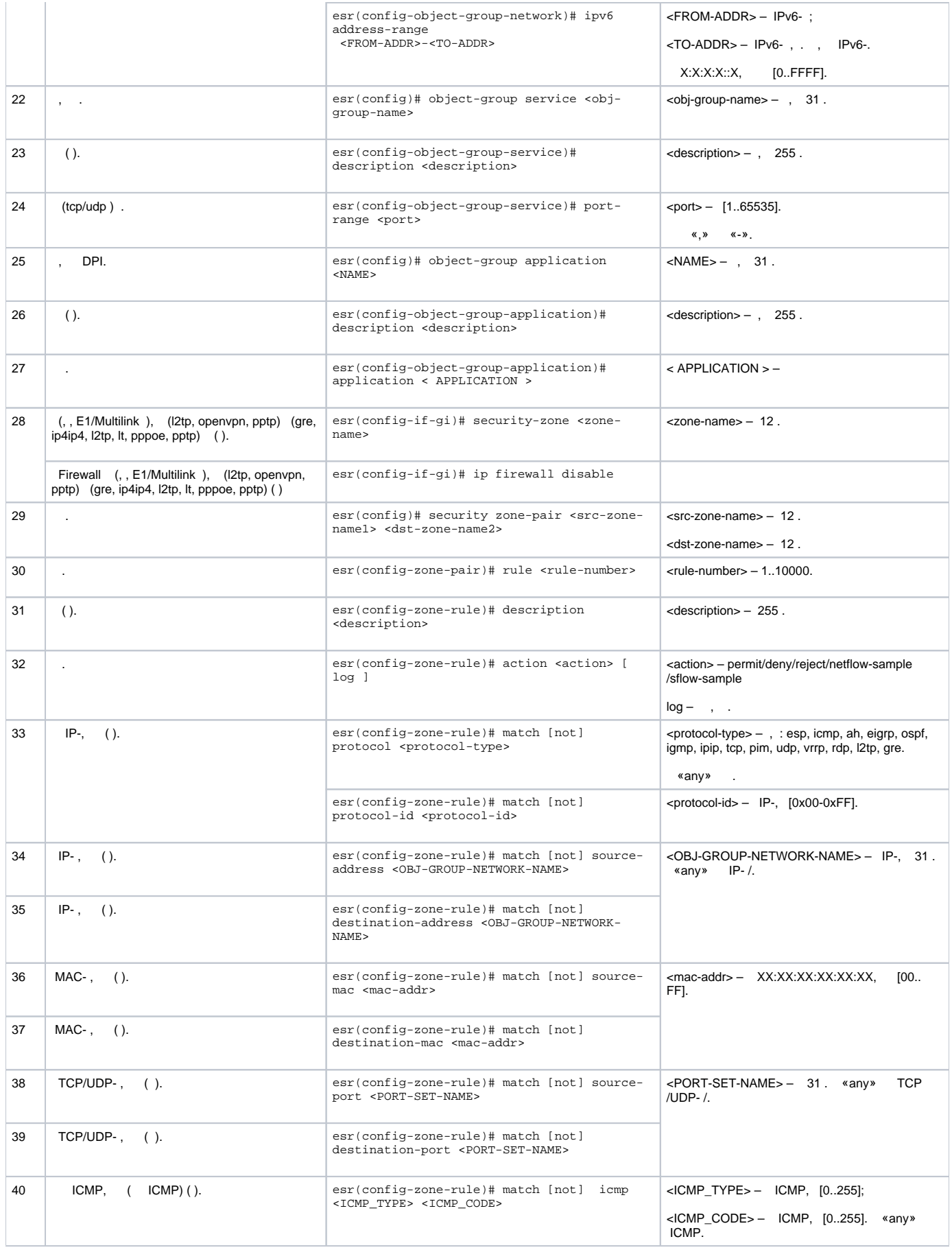

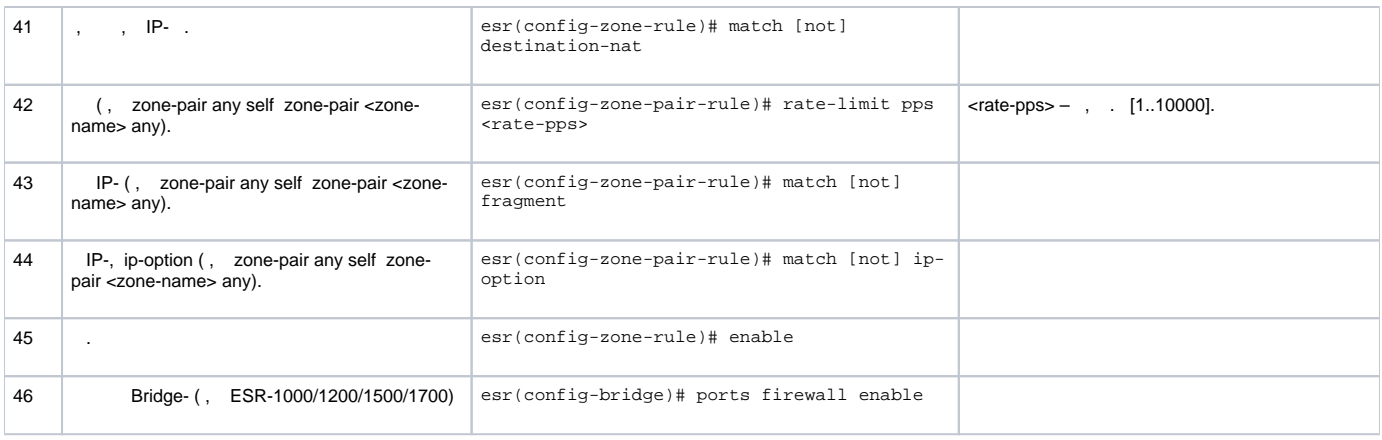

 $1$  not, , .

«match» «not». , .

« CLI».

## <span id="page-12-0"></span> **Firewall**

ICMP R1, R2 ESR.

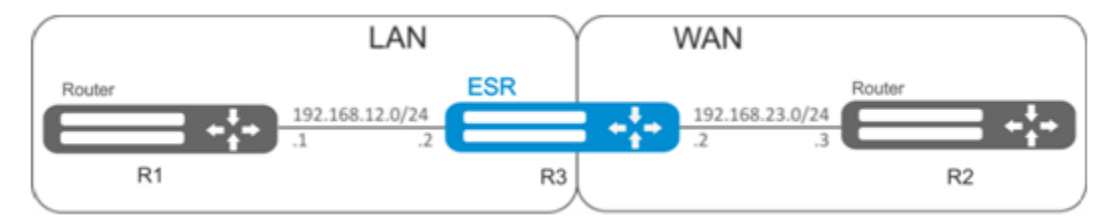

## :

:

ESR :

```
esr# configure
esr(config)# security zone LAN
esr(config-zone)# exit
esr(config)# security zone WAN
esr(config-zone)# exit
```
:

```
esr(config)# interface gi1/0/2
esr(config-if-gi)# ip address 192.168.12.2/24
esr(config-if-gi)# security-zone LAN
esr(config-if-gi)# exit
esr(config)# interface gi1/0/3
esr(config-if-gi)# ip address 192.168.23.2/24
esr(config-if-gi)# security-zone WAN 
esr(config-if-gi)# exit
```
«LAN», , «WAN», «WAN».

```
esr(config)# object-group network WAN
esr(config-object-group-network)# ip address-range 192.168.23.2
esr(config-object-group-network)# exit
esr(config)# object-group network LAN
esr(config-object-group-network)# ip address-range 192.168.12.2
esr(config-object-group-network)# exit
esr(config)# object-group network LAN_GATEWAY
esr(config-object-group-network)# ip address-range 192.168.12.1
esr(config-object-group-network)# exit
esr(config)# object-group network WAN_GATEWAY
esr(config-object-group-network)# ip address-range 192.168.23.3
esr(config-object-group-network)# exit
```
«LAN» «WAN» , ICMP- R1 R2. enable:

```
esr(config)# security zone-pair LAN WAN
esr(config-zone-pair)# rule 1
esr(config-zone-pair-rule)# action permit
esr(config-zone-pair-rule)# match protocol icmp
esr(config-zone-pair-rule)# match destination-address WAN_GATEWAY
esr(config-zone-pair-rule)# match source-address LAN_GATEWAY
esr(config-zone-pair-rule)# enable
esr(config-zone-pair-rule)# exit
esr(config-zone-pair-pair)# exit
```
«WAN» «LAN» , ICMP- R2 R1. enable:

```
esr(config)# security zone-pair WAN LAN
esr(config-zone-pair)# rule 1
esr(config-zone-pair-rule)# action permit
esr(config-zone-pair-rule)# match protocol icmp
esr(config-zone-pair-rule)# match destination-address LAN_GATEWAY
esr(config-zone-pair-rule)# match source-address WAN_GATEWAY
esr(config-zone-pair-rule)# enable
esr(config-zone-pair-rule)# exit
esr(config-zone-pair)# exit
```
«self». , , «self». , «WAN» «self». , ICMP- R2 ESR, ICMP- «WAN»:

```
esr(config)# security zone-pair WAN self
esr(config-zone-pair)# rule 1
esr(config-zone-pair-rule)# action permit
esr(config-zone-pair-rule)# match protocol icmp
esr(config-zone-pair-rule)# match destination-address WAN
esr(config-zone-pair-rule)# match source-address WAN_GATEWAY
esr(config-zone-pair-rule)# enable
esr(config-zone-pair-rule)# exit
esr(config-zone-pair)# exit
```
, «LAN» «self». , ICMP- R1 ESR, ICMP- «LAN»:

:

```
esr(config)# security zone-pair LAN self
esr(config-zone-pair)# rule 1
esr(config-zone-pair-rule)# action permit
esr(config-zone-pair-rule)# match protocol icmp
esr(config-zone-pair-rule)# match destination-address LAN
esr(config-zone-pair-rule)# match source-address LAN_GATEWAY
esr(config-zone-pair-rule)# enable
esr(config-zone-pair-rule)# exit
esr(config-zone-pair)# exit
esr(config)# exit
```
esr# show security zone

```
 :
esr# show security zone-pair
esr# show security zone-pair configuration
```
:

esr# show ip firewall sessions

## **(DPI)**

:

<span id="page-14-0"></span>Δ - . .

#### youtube, bittorrent facebook.

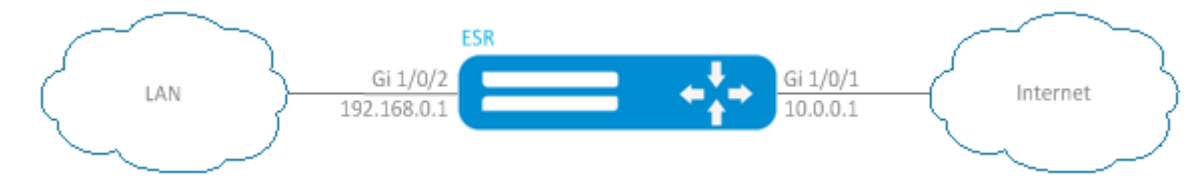

#### ESR :

:

esr# configure esr(config)# security zone LAN esr(config-zone)# exit esr(config)# security zone WAN esr(config-zone)# exit

:

, .

```
esr(config)# interface gi1/0/1
esr(config-if-gi)# ip address 10.0.0.1/24
esr(config-if-gi)# security-zone WAN
esr(config-if-gi)# exit
esr(config)# interface gi1/0/2
esr(config-if-te)# ip address 192.168.0.1/24
esr(config-if-te)# security-zone LAN 
esr(config-if-te)# exit
```
esr(config)# object-group application APP esr(config-object-group-application)# application youtube esr(config-object-group-application)# application bittorrent esr(config-object-group-application)# application facebook esr(config-object-group-application)# exit

```
esr(config)# security zone-pair WAN LAN 
esr(config-zone-pair)# rule 1
esr(config-zone-pair-rule)# action deny
esr(config-zone-pair-rule)# match application APP
esr(config-zone-pair-rule)# enable
esr(config-zone-pair-rule)# exit
esr(config-zone-pair)# rule 2
esr(config-zone-pair-rule)# action permit
esr(config-zone-pair-rule)# enable
esr(config-zone-pair-rule)# exit
esr(config-zone-pair-pair)# exit
```
«LAN» «WAN» , . enable:

```
esr(config)# security zone-pair LAN WAN
esr(config-zone-pair)# rule 1
esr(config-zone-pair-rule)# action permit
esr(config-zone-pair-rule)# enable
esr(config-zone-pair-rule)# exit
esr(config-zone-pair-pair)# exit
```
:

:

:

```
esr# show security zone
```

```
esr# show security zone-pair
esr# show security zone-pair configuration
```
esr# show ip firewall sessions

# (ACL)

<span id="page-15-0"></span>Access Control List ACL — , , .

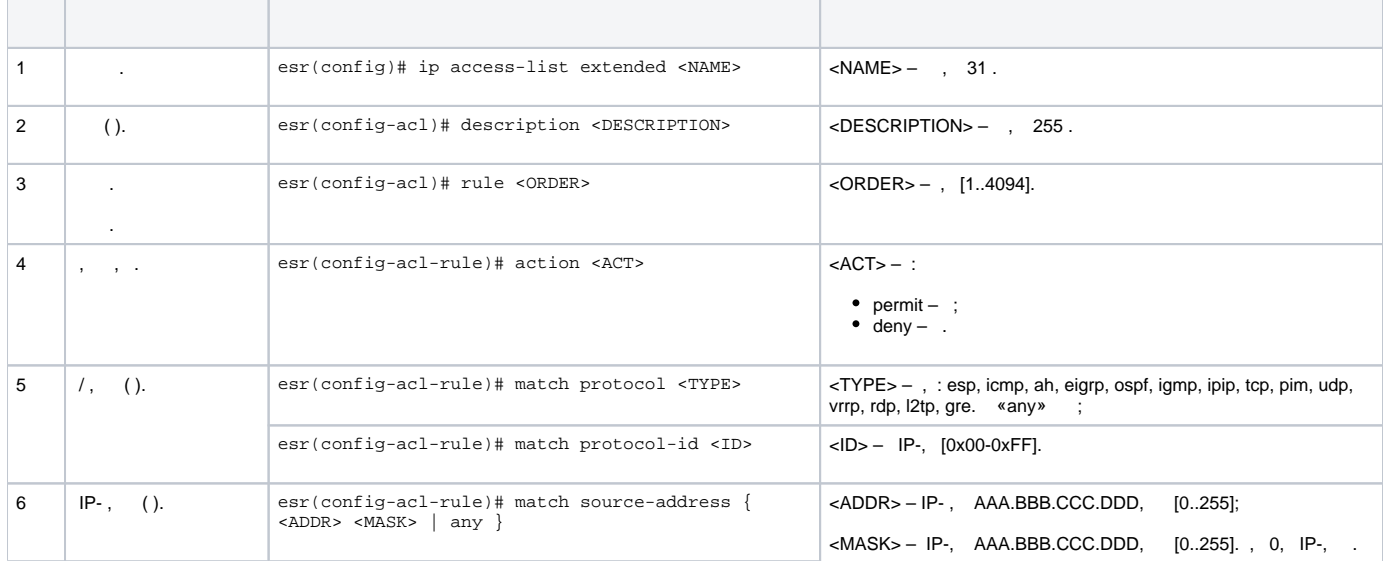

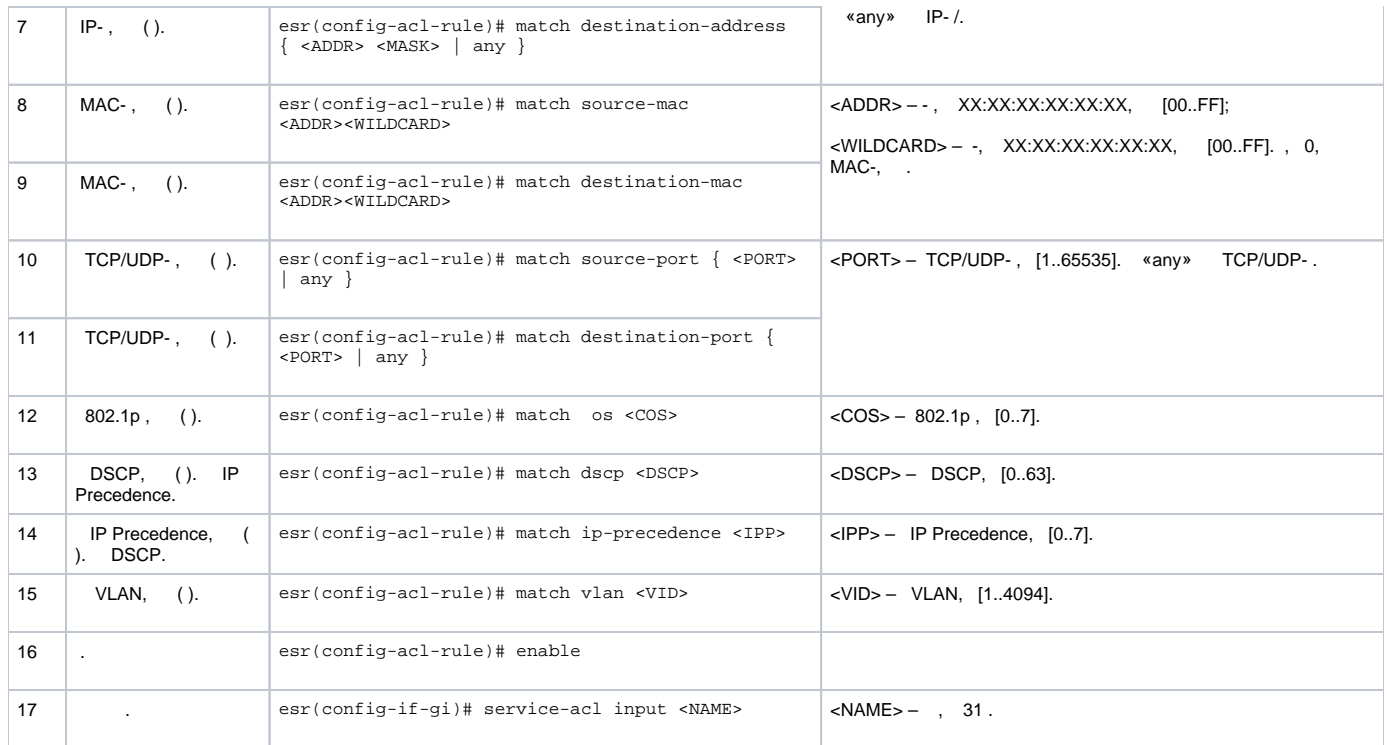

QoS.

<span id="page-16-0"></span>:

:

:

192.168.20.0/24.

esr# configure esr(config)# ip access-list extended white esr(config-acl)# rule 1 esr(config-acl-rule)# action permit esr(config-acl-rule)# match source-address 192.168.20.0 255.255.255.0 esr(config-acl-rule)# enable esr(config-acl-rule)# exit esr(config-acl)# exit

#### Gi1/0/19 :

```
esr(config)# interface gigabitethernet 1/0/19
esr(config-if-gi)# service-acl input white
```
esr# show ip access-list white

# <span id="page-16-1"></span>IPS/IDS

:

IPS/IDS (*Intrusion Prevention System / Intrusion Detection System*) –  $-$ ,  $-$ 

. IPS/IDS . ESR . CLI .

<span id="page-16-2"></span>ESR EmergingThreats .

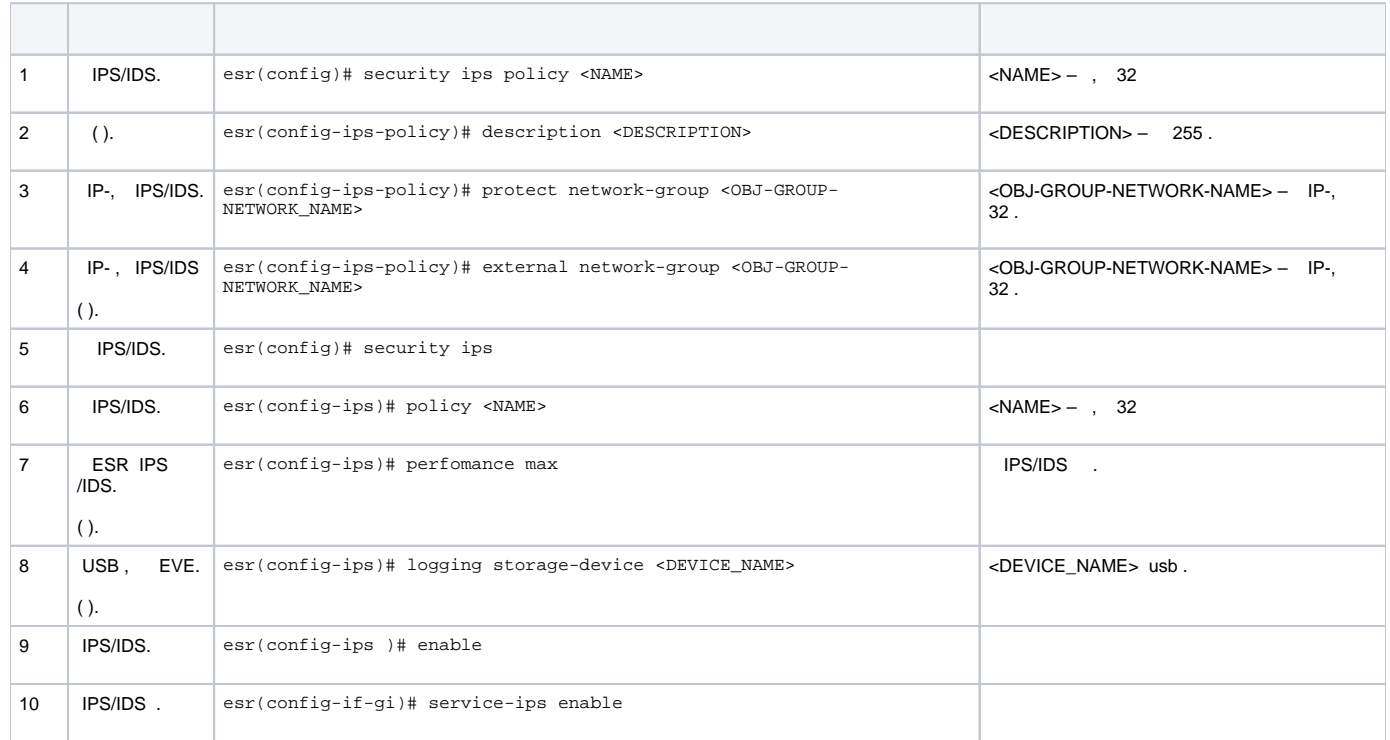

# **IPS/IDS**

<span id="page-17-0"></span>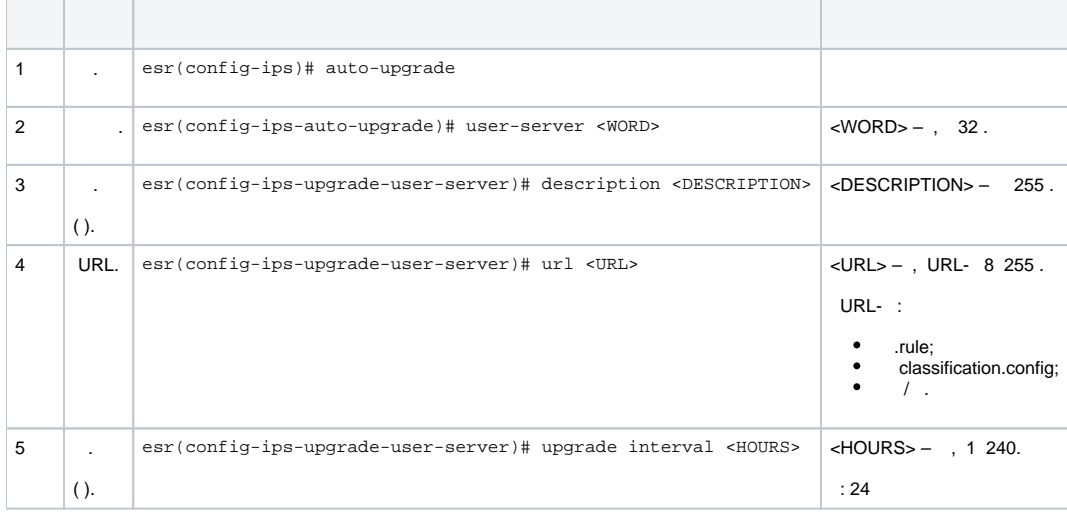

<span id="page-17-1"></span>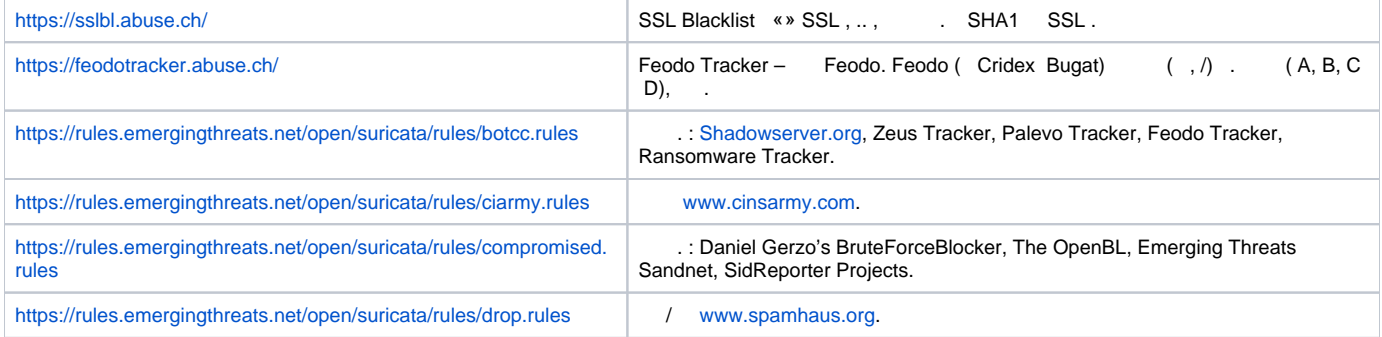

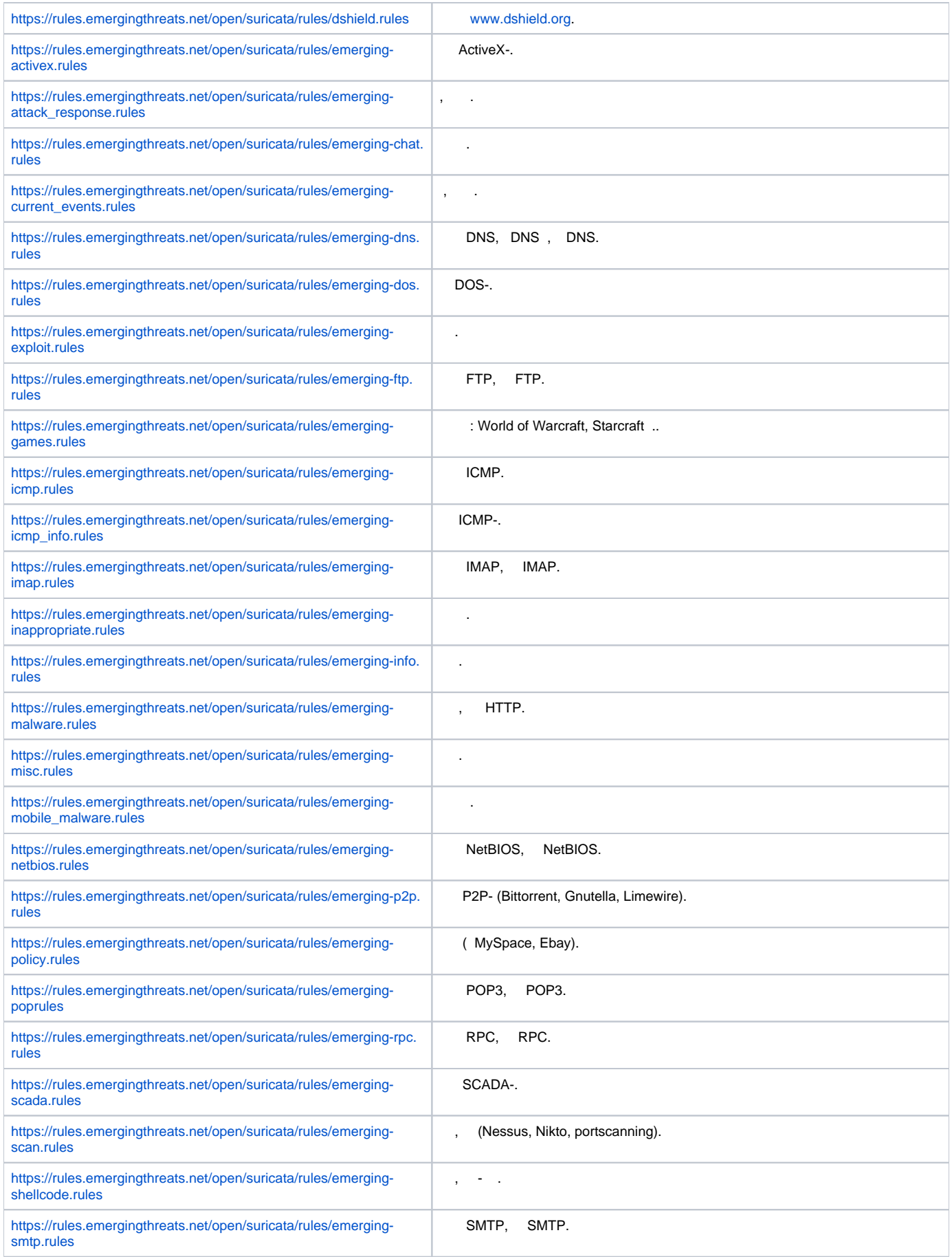

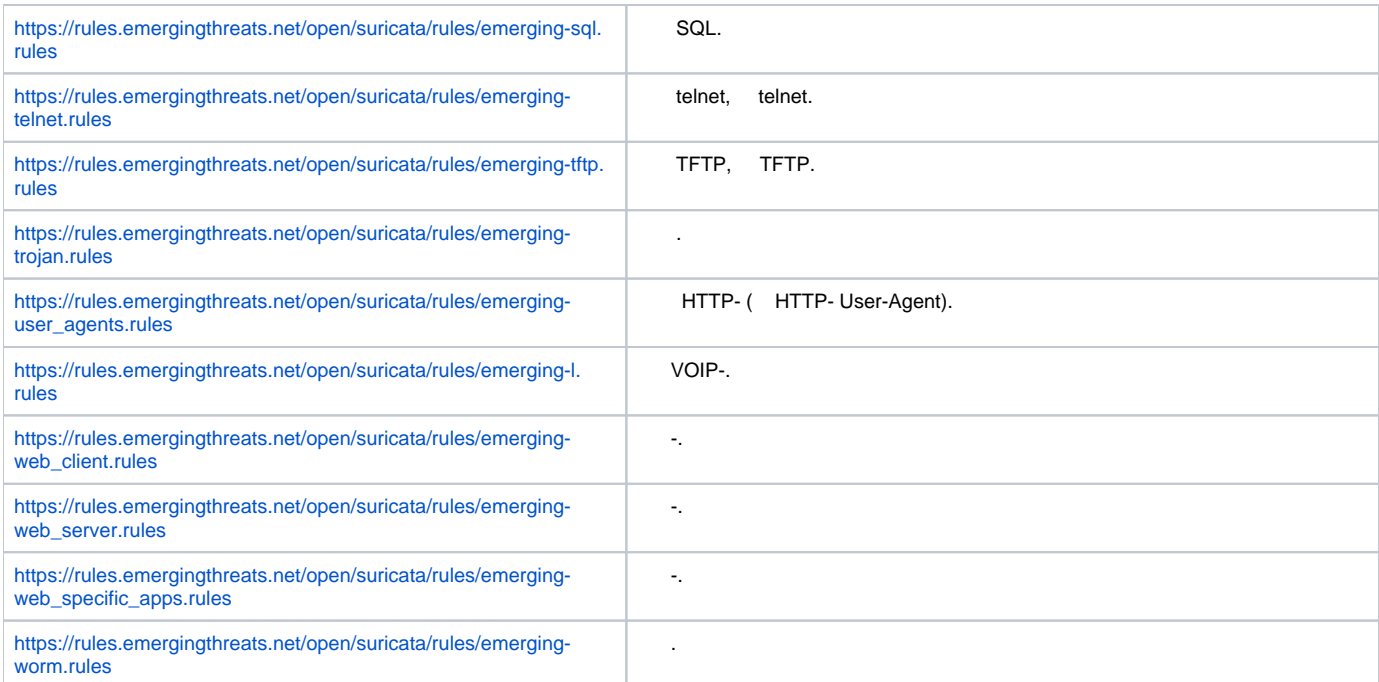

## **IPS/IDS**

```
:
 .
```

```
192.168.1.0/24 –
```

```
:
```
, :

esr(config)# object-group network LAN esr(config-object-group-network)# ip prefix 192.168.1.0/24 esr(config-object-group-network)# exit

## ESR DNS- IPS/IDS:

```
esr(config)# domain lookup enable
esr(config)# domain name-server 8.8.8.8
```
#### IPS/IDS:

```
esr(config)# security ips policy OFFICE
esr(config-ips-policy)# description "My Policy"
esr(config-ips-policy)# protect network-group LAN
```
## IPS/IDS bridge 1:

```
esr(config)# bridge 1
esr(config-bridge)# service-ips enable
```
## IPS/IDS:

esr(config)# security ips esr(config-ips)# logging storage-device usb://DATA esr(config-ips)# policy OFFICE esr(config-ips)# enable

### , IPS/IDS :

esr(config-ips)# perfomance max

#### [EmergingThreats.net](http://EmergingThreats.net), [etnetera.cz](http://etnetera.cz) [Abuse.ch](http://Abuse.ch):

esr(config-ips)# auto-upgrade esr(config-auto-upgrade)# user-server ET-Open esr(config-ips-upgrade-user-server)# description «emerging threats open rules» esr(config-ips-upgrade-user-server)# url https://rules.emergingthreats.net/open/suricata-4.0/rules/ esr(config-ips-upgrade-user-server)# exit esr(config-auto-upgrade)# user-server Aggressive esr(config-ips-upgrade-user-server)# description «Etnetera aggressive IP blacklist» esr(config-ips-upgrade-user-server)# url https://security.etnetera.cz/feeds/etn\_aggressive.rules esr(config-ips-upgrade-user-server)# upgrade interval 4 esr(config-ips-upgrade-user-server)# exit esr(config-auto-upgrade)# user-server SSL-BlackList esr(config-ips-upgrade-user-server)# description «Abuse.ch SSL Blacklist» esr(config-ips-upgrade-user-server)# url https://sslbl.abuse.ch/blacklist/sslblacklist.rules esr(config-ips-upgrade-user-server)# upgrade interval 4 esr(config-ips-upgrade-user-server)# exit esr(config-auto-upgrade)# user-server C2-Botnet esr(config-ips-upgrade-user-server)# description «Abuse.ch Botnet C2 IP Blacklist» esr(config-ips-upgrade-user-server)# url https://sslbl.abuse.ch/blacklist/sslipblacklist.rules esr(config-ips-upgrade-user-server)# upgrade interval 4 esr(config-ips-upgrade-user-server)# exit

<span id="page-20-0"></span>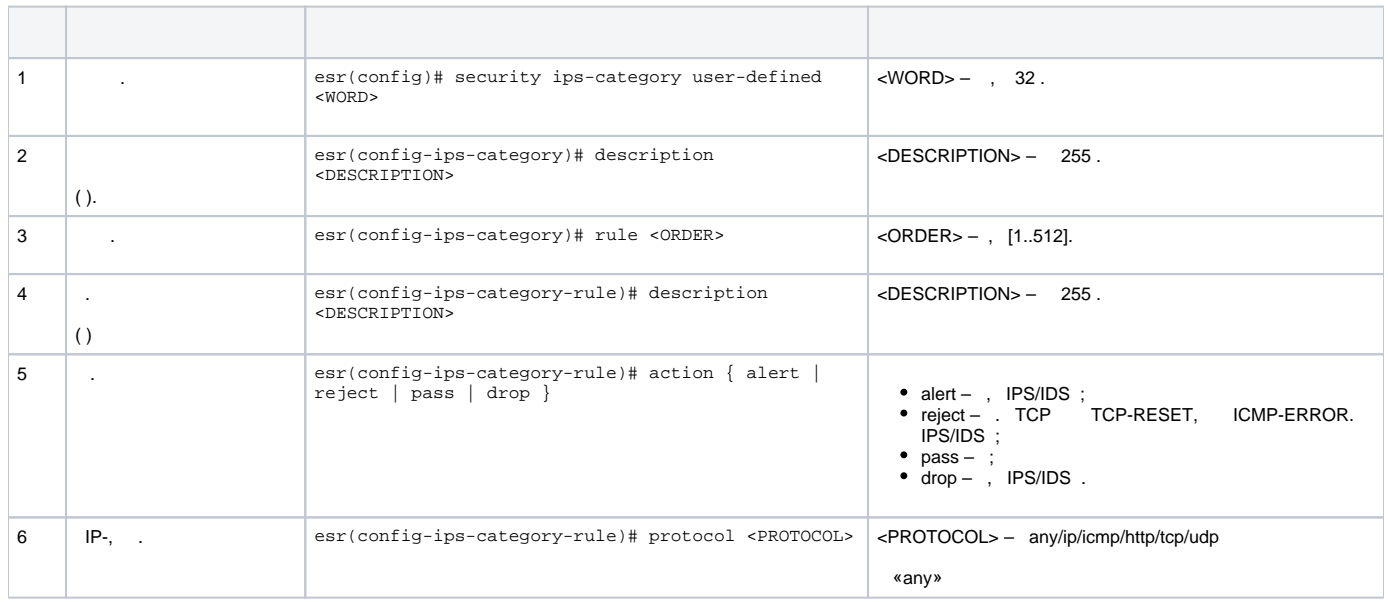

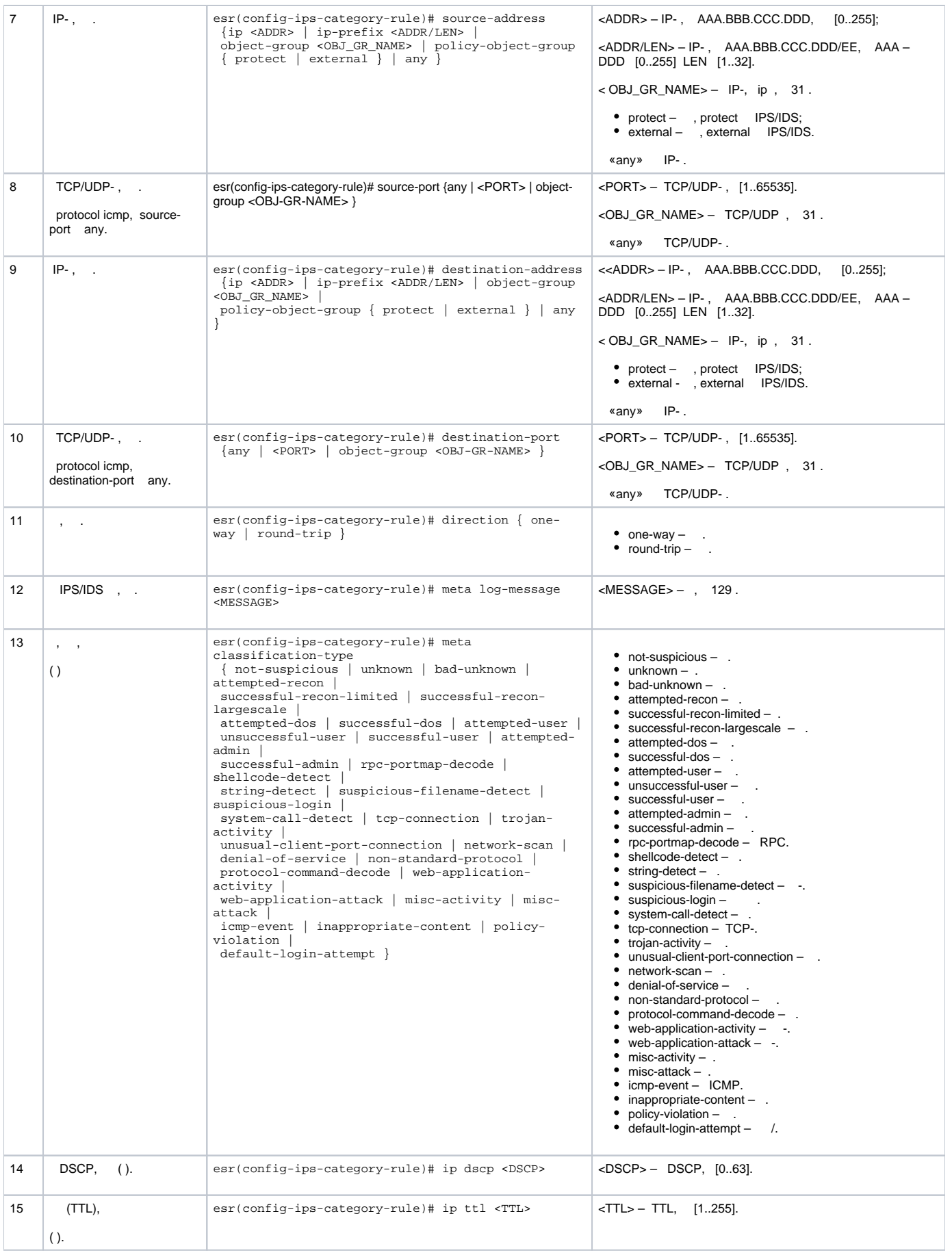

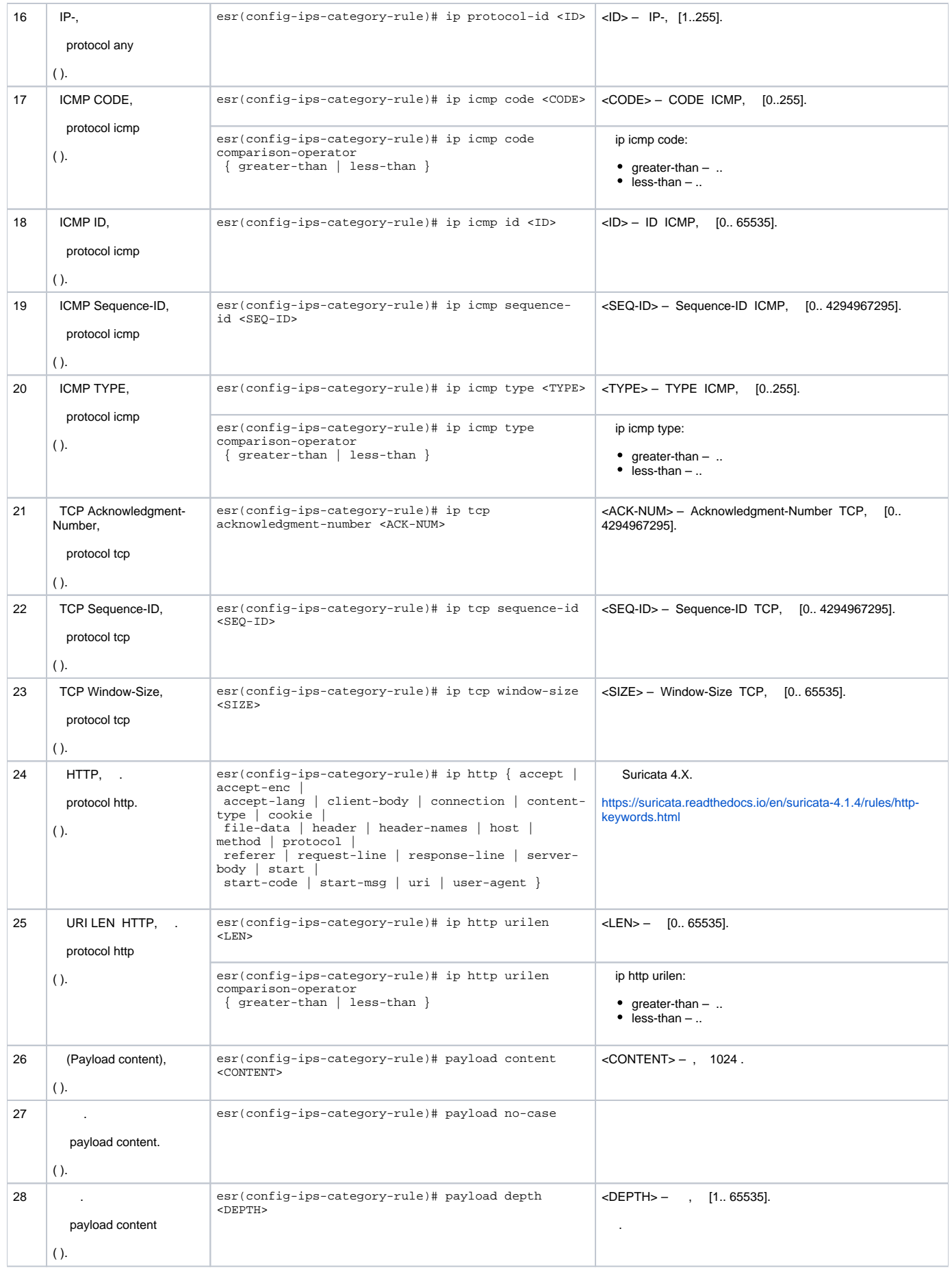

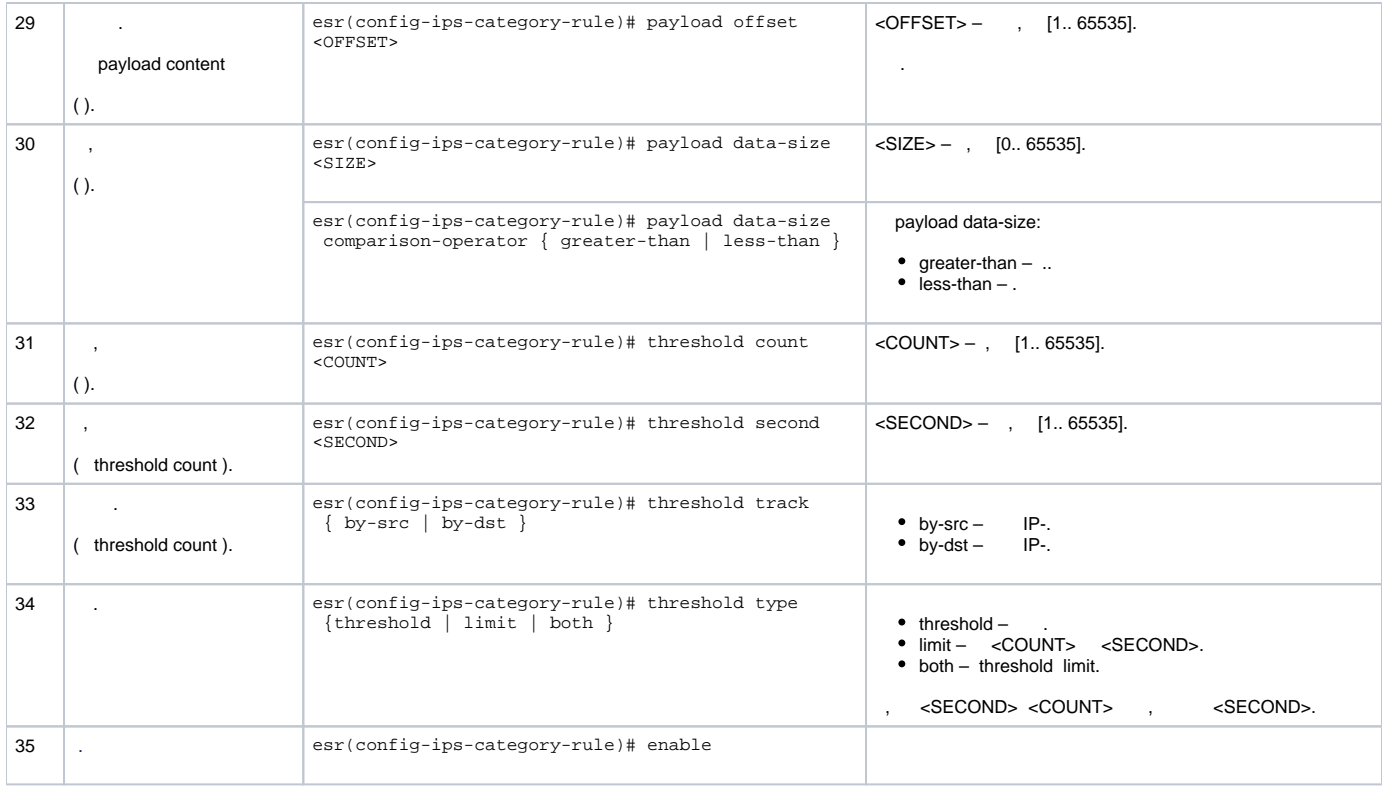

IP 192.168.1.10 DOS- ICMP- .

esr(config)# security ips-category user-defined USER

esr(config-ips-category)# rule 10 esr(config-ips-category-rule)# description «Big ICMP DoS»

:

:

<span id="page-23-0"></span>:

: :

esr(config-ips-category-rule)# action drop

:

esr(config-ips-category-rule)# meta log-message «Big ICMP DoS» esr(config-ips-category-rule)# meta classification-type successful-dos

:

esr(config-ips-category-rule)# protocol icmp

icmp, any:

esr(config-ips-category-rule)# source-port any esr(config-ips-category-rule)# destination-port any

esr(config-ips-category-rule)# destination-address ip 192.168.1.10

esr(config-ips-category-rule)# source-address any

esr(config-ips-category-rule)# direction one-way

1024:

:

:

:

```
esr(config-ips-category-rule)# payload data-size 1024
esr(config-ips-category-rule)# payload data-size comparison-operator greate r-than
```
### 3/, :

 $3 / = 3145728$  1 = 8192 3145728 / 8192 = 384  $384 * 60 = 23040$ 

```
esr(config-ips-category-rule)# threshold count 23040
esr(config-ips-category-rule)# threshold second 60
esr(config-ips-category-rule)# threshold track by-dst
esr(config-ips-category-rule)# threshold type both
```
<span id="page-24-1"></span><span id="page-24-0"></span>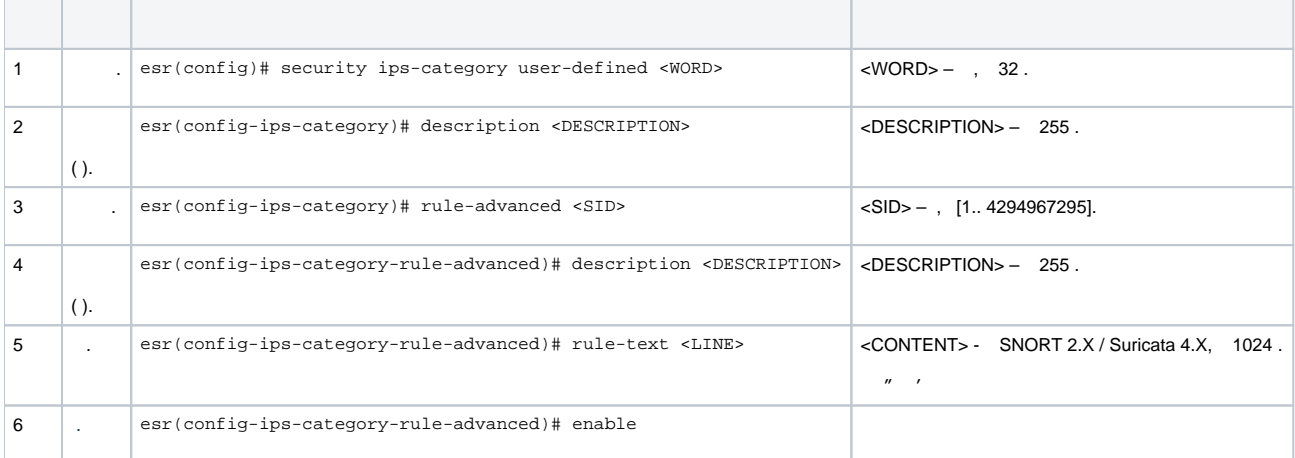

esr(config)# security ips-category user-defined ADV

```
esr(config-ips-category)# rule-advanced 1
esr(config-ips-category-rule-advanced)# description «Slow Loris rule 1»
esr(config-ips-category-rule-advanced)# rule-text "alert tcp any any -> any 80 (msg:'Possible Slowloris Attack 
Detected';
flow:to_server,established; content:'X-a|3a|'; distance:0; pcre:'/\d\d\d\d/'; distance:0; content:'|0d 0a|'; 
sid:10000001;)"
```
, , , , , ,

: :

:

```
esr(config-ips-category)# rule-advanced 2
esr(config-ips-category-rule-advanced)# description «Slow Loris rule 2»
esr(config-ips-category-rule-advanced)# rule-text «alert tcp $EXTERNAL_NET any -> $HOME_NET $HTTP_PORTS 
(msg:'SlowLoris.py DoS attempt'; flow:established,to_server,no_stream; content:'X-a:'; dsize:<15; 
detection_filter:track by_dst, count 3, seconds 30; classtype:denial-of-service; sid: 10000002; rev:1; )
```
## Eltex Distribution Manager

## <span id="page-25-0"></span>EDM (Eltex Distribution Manager) - .

« », « » Kaspersky Security Network, Kaspersky SafeStream II, ESR (web, email, P2P, ...)., , , , , . IPS ESR , Kaspersky SafeStream II:

- $IP IP -$ , ;
- URL- URL-, -;
- URL- URL-, « » . ;
- URL- URL- ;
- $\bullet$  URL- $-$  URL-;
- $\overline{\phantom{a}}$ , , ,
- $-$  , ;
- P-SMS SMS-, , SMS-, ;
- $URL \longrightarrow$  URL-  $\longrightarrow$  ; URL- -, , Internet of Things (IoT).

EDM Server, ESR ., ESR . EDM Server .

<span id="page-25-1"></span>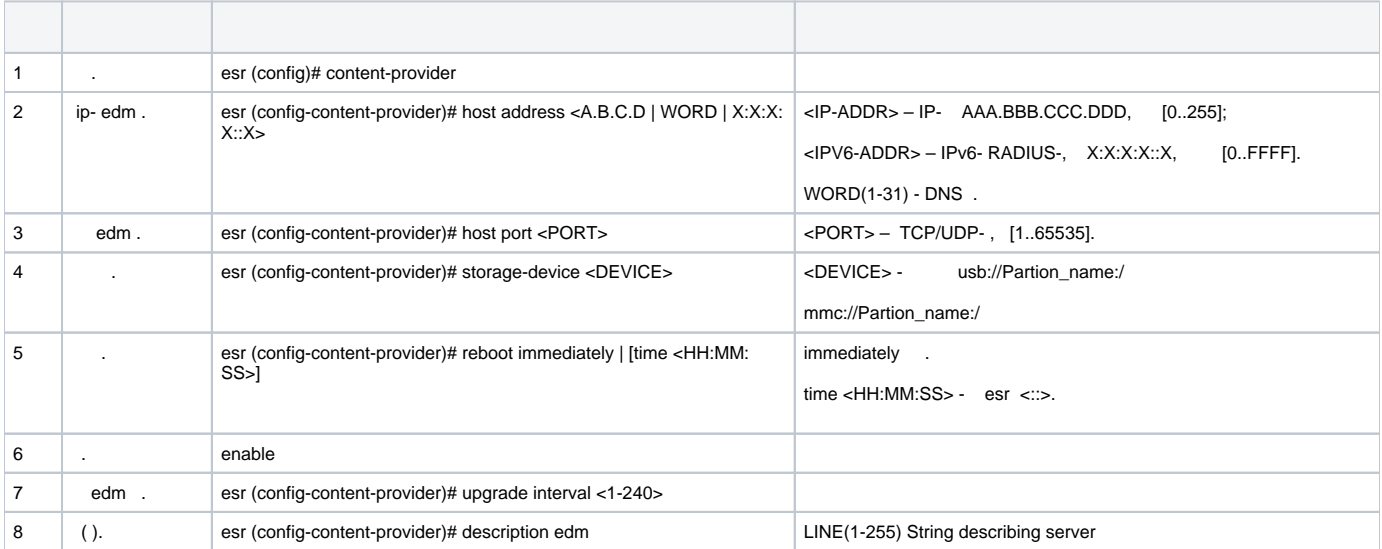

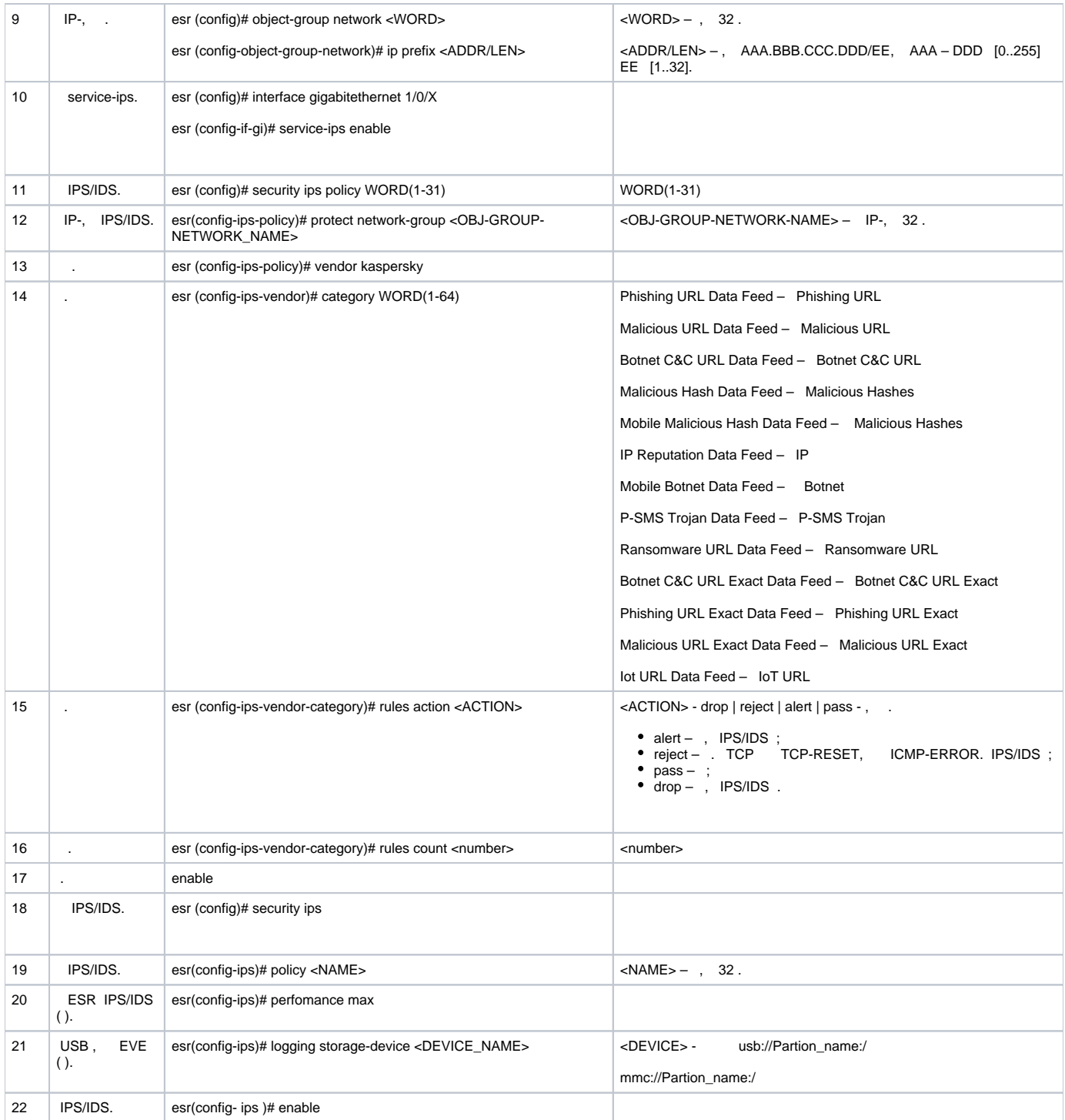

<span id="page-26-0"></span> **:**

content-provider - Eltex. content-provider .

content-provider host address edm.eltex-co.ru host port 8098 upgrade interval 1 storage-device mmc://TEST:/ reboot immediately enable exit

```
 , IPS.
```
IP-, IPS/IDS:

```
object-group network objectgroup0
 ip prefix 192.168.30.0/24
exit
```
IPS:

```
interface gigabitethernet 1/0/1
  service-ips enable
exit
```
## :

```
security ips policy policy0
  protect network-group objectgroup0
  vendor kaspersky
    category MaliciousURLsDF
     rules action alert
     rules count 100
      enable
    exit
    category MobileBotnetCAndCDF
     rules action alert
     rules count 1000
     enable
    exit
    category APTIPDF
      rules action alert
      rules count 1000
      enable
    exit
```
 category APTURLsDF rules action alert rules count 1000 enable exit category BotnetCAndCURLsDF rules action alert rules count 1000 enable exit category IPReputationDF rules action alert rules count 1000 enable exit category IoTURLsDF rules action alert rules count 1000 enable exit category MaliciousHashDF rules action alert rules count 1 enable exit category MobileMaliciousHashDF rules action alert rules count 1 enable exit category PSMSTrojanDF rules action alert rules count 1 enable exit category PhishingURLsDF rules action alert rules count 1000 enable exit category RansomwareURLsDF rules action alert rules count 1000 enable exit exit exit

### IPS :

```
security ips
  performance max
  policy policy0
  enable
exit
```
#### IPS/IDS :

#### show security ips content-provider:

esr-20# show security ips content-provider Server: content-provider Last MD5 of received files: c60bd0f10716d3f48e18f24828337135 Next update: 30 October 2020 00:37:06

- EDM ( md5) .

show security ips counters:

esr-20# show security ips counters TCP flows processed : 191 Alerts generated : 0 Blocked by ips engine : 7 Accepted by ips engine : 51483

IPS/IDS , , IPS/IDS.